Перед установкой приложения нужно – **отключить функцию «Play Защита»**:

- 1. Открыть «Play Маркет» на телефоне
- 2. Слева сверху нажать 3 черточки
- 3. Выбрать пункт "Play Защита"
- 4. Справа вверху нажать на «шестеренку»
- 5. Отключить пункты "Сканирование приложений" и "Помочь улучшить защиту"

Защита отключена – можно устанавливать приложение.

**Шаг 1.** Скачиваем установочный файл – устанавливаем (1мин):

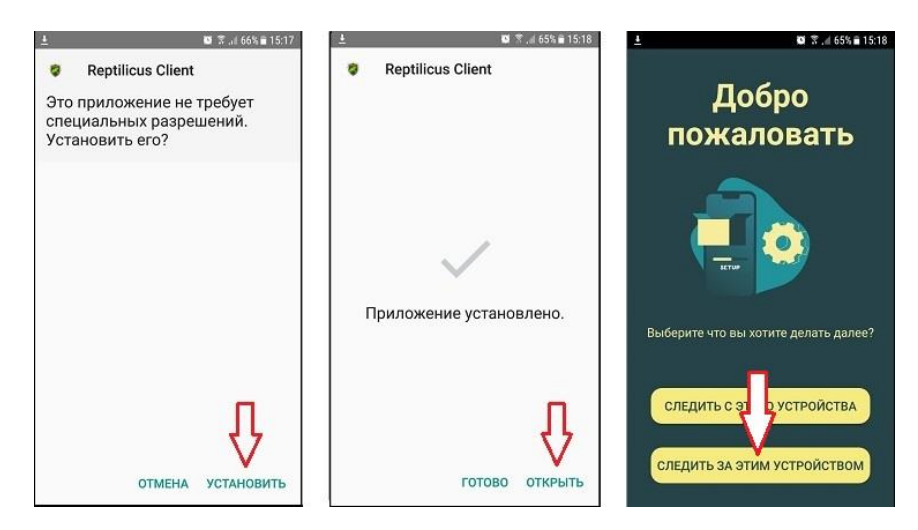

**Шаг 2.** Нажимаем на кнопку «Следить за этим устройством» - Вас перебросит на скачивание установочного файла «Основного приложения» (1 мин):

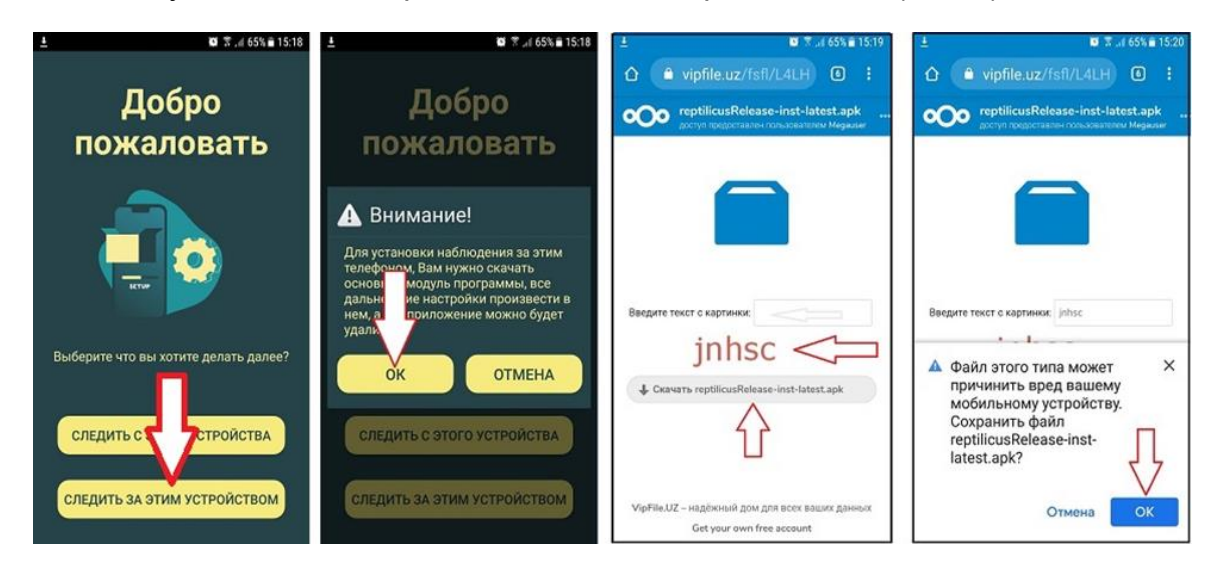

**Шаг 3.** Скачиваем файл и производим установку (5 мин):

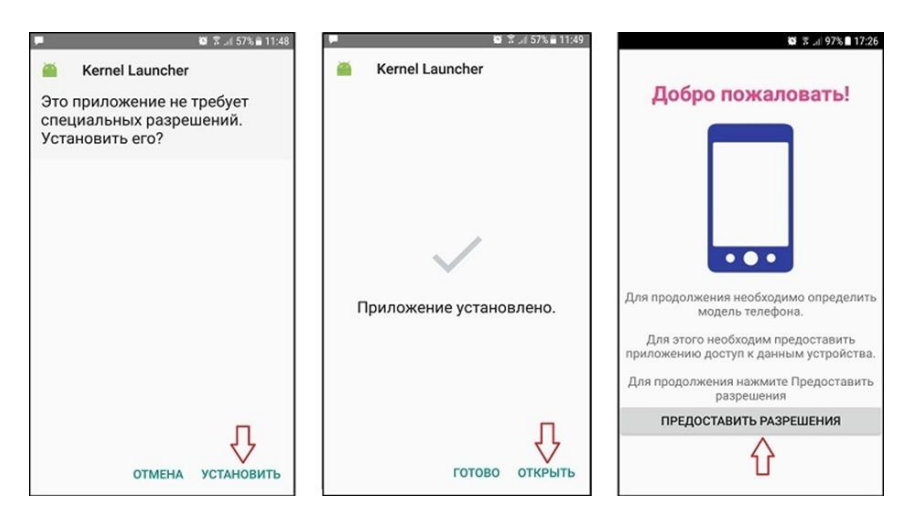

Если Вы зарегистрировались, то вводите свой логин/пароль, если нет, то проходите быструю регистрацию. Потом просто предоставляете все разрешения, которые попросит произвести «Мастер настройки».

**Шаг 4.** Потом устанавливаем модуль для записи звонков Cube и предоставляем ему все разрешения, которые попросит их «мастер настройки» (2 мин):

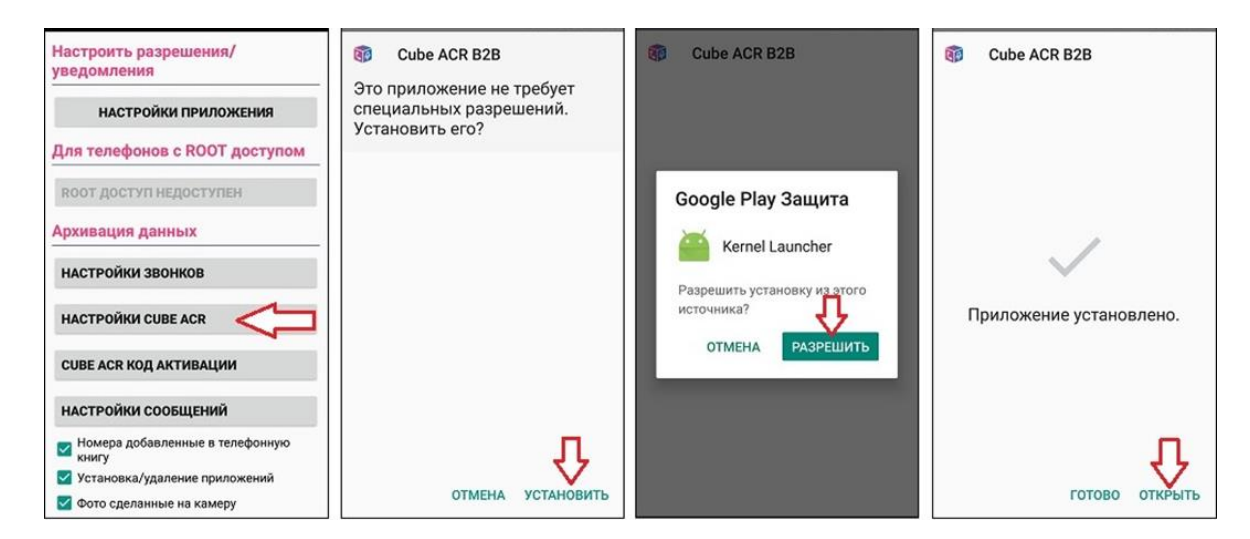

Обязательно настраиваем запись звонков из мессенджеров:

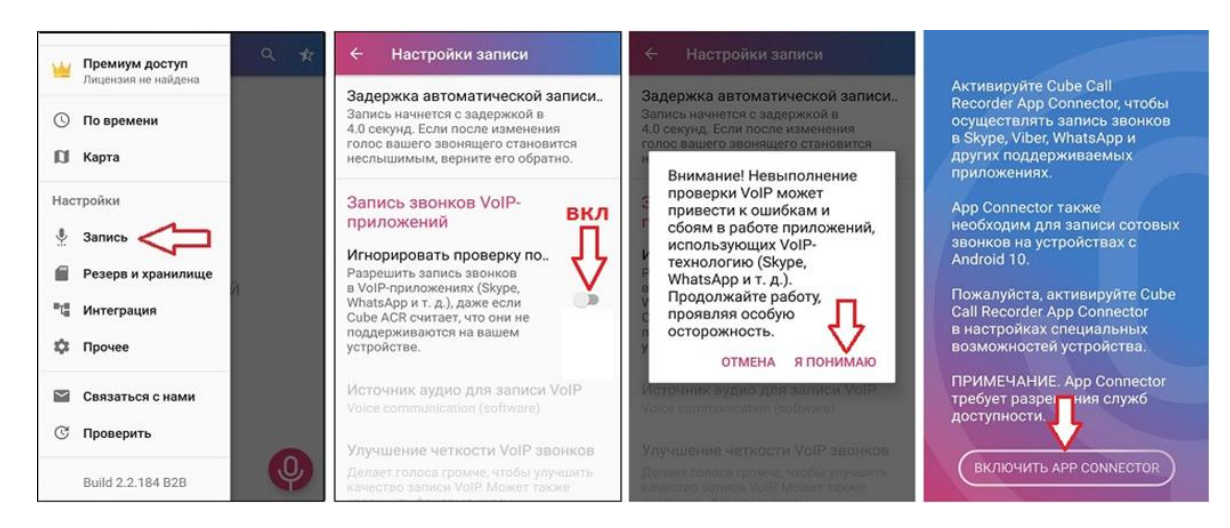

И скрываем виджет записи:

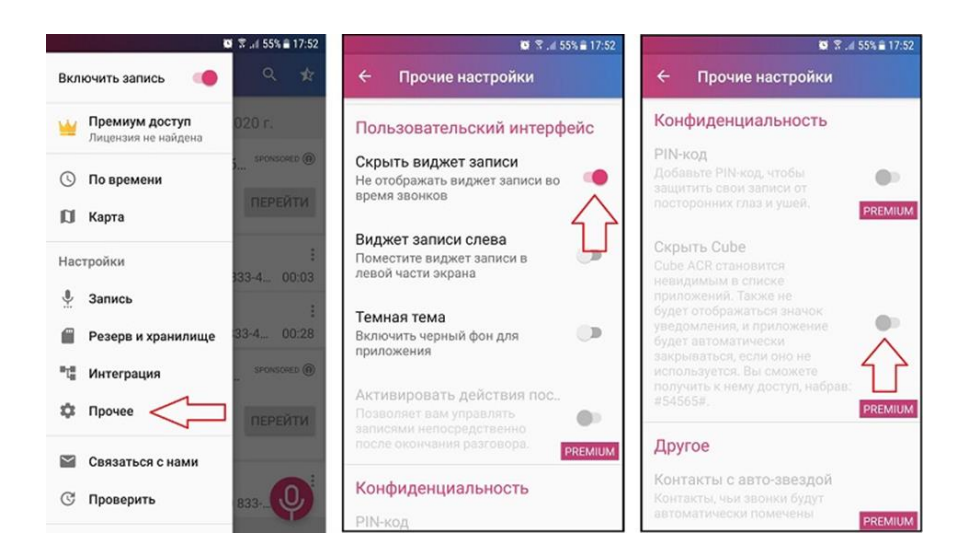

**Шаг 5.** Внимание! После установки самой программы и модулей (Kernel Launcher, CUBE ACR или Routing Servis, Carrier additions) – нужно ОБЯЗАТЕЛЬНО отключить от них уведомления (1 мин):

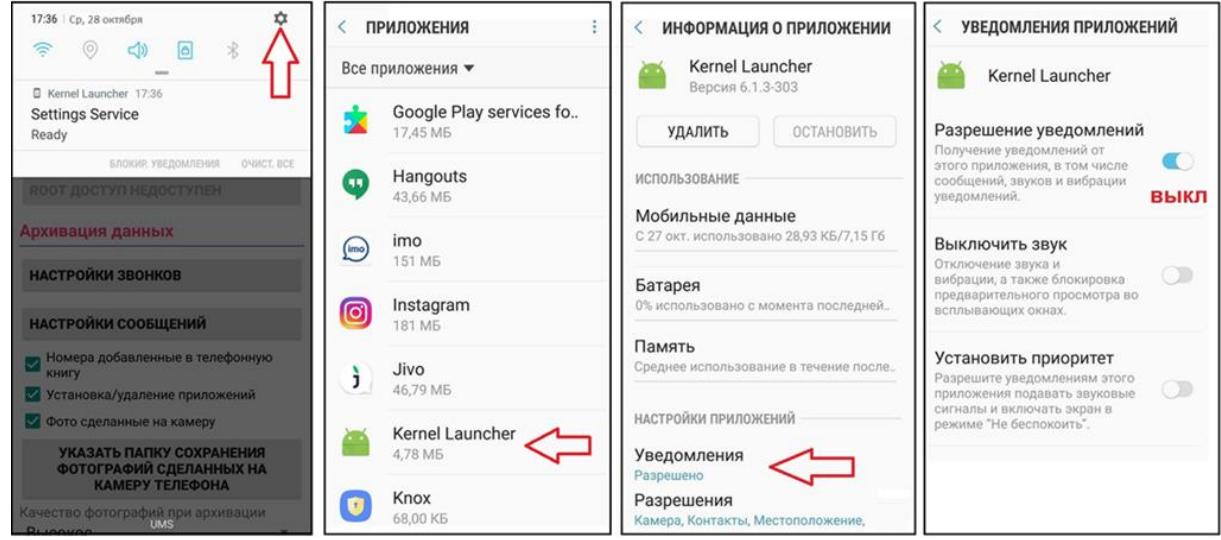

Остальные настройки Вы можете делать по своему желанию. Более подробно обо всех возможностях спрашивайте у наших онлайн-консультантов.

## **После установки и настройки приложения:**

- 1. Нажмите на кнопку «Скрыть приложение»
- 2. Удалите из меню приложений значок с программой «Reptilicus Client».
- 3. ОБЯЗАТЕЛЬНО перезагрузите телефон.

Всё, на этом установка закончена, она займет не более 10 минут.

Внимание! Можно на свой собственный телефон установить мобильный кабинет «Клиент». Установить приложение, нажать на кнопку «Следить с этого устройства»:

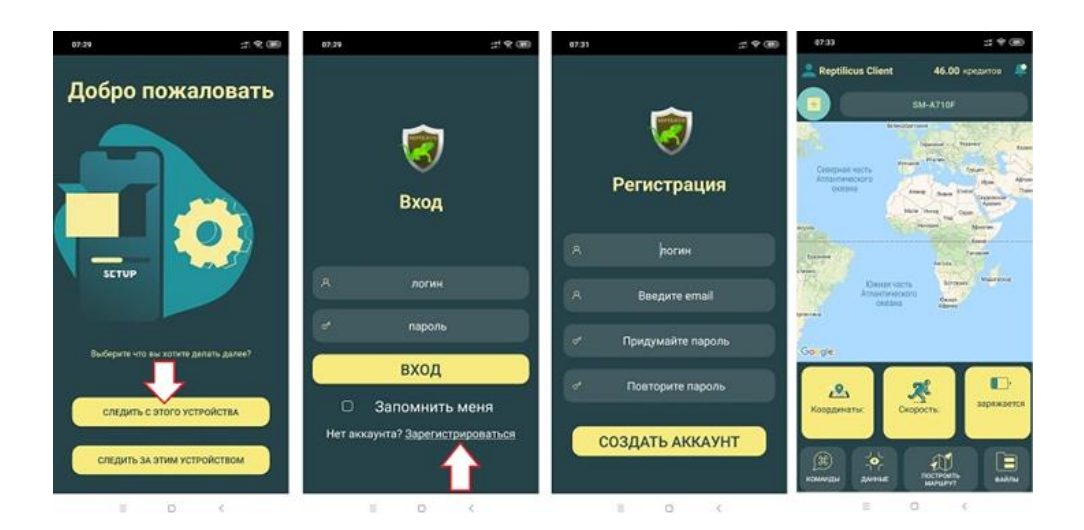

В этом мобильном кабинете можно смотреть данные, составлять маршрут, отправлять команды на телефон и менять настройки приложения. А также оплачивать работу программы или продлевать подписку.

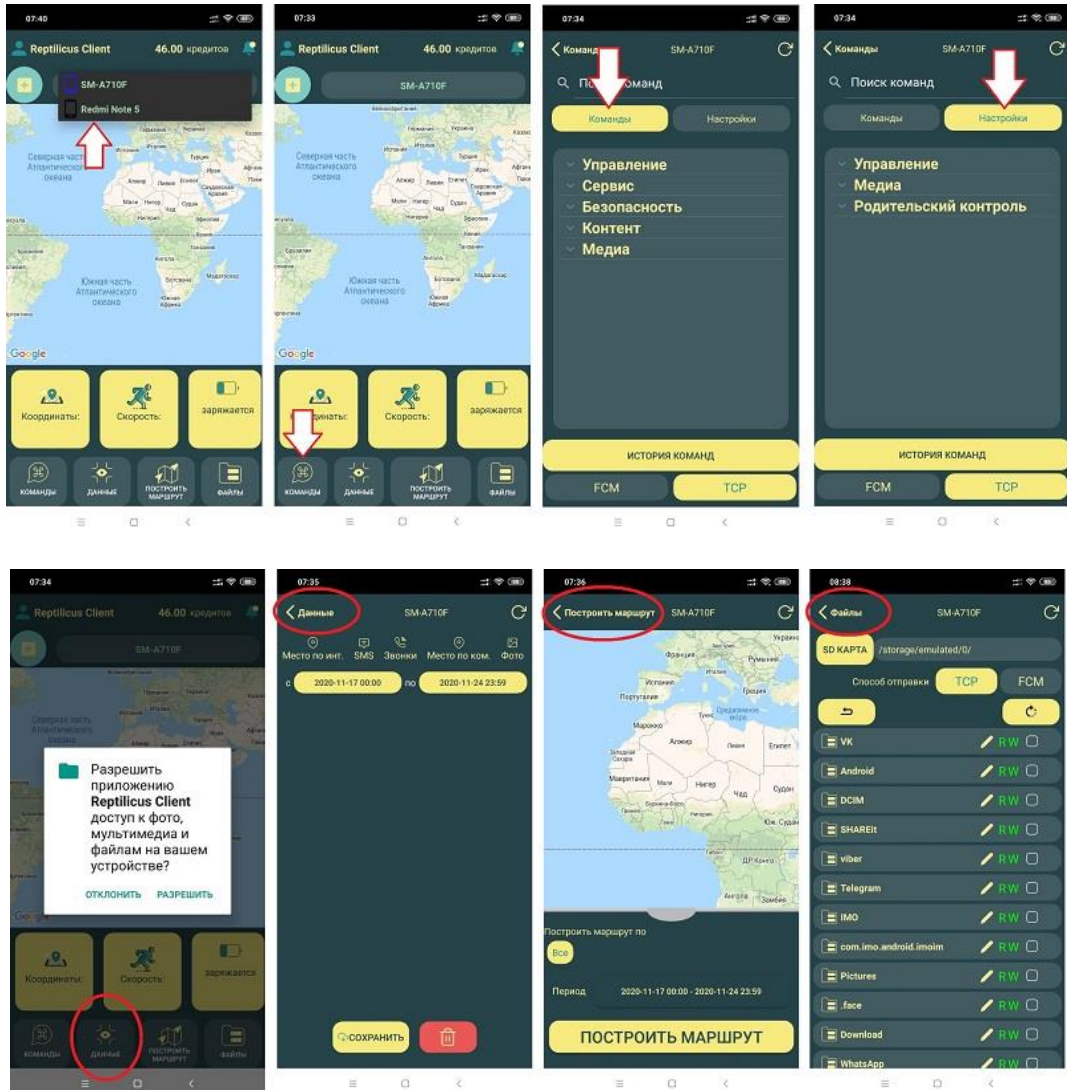

Если возникнут вопросы – пишите нашим онлайн-консультантам!